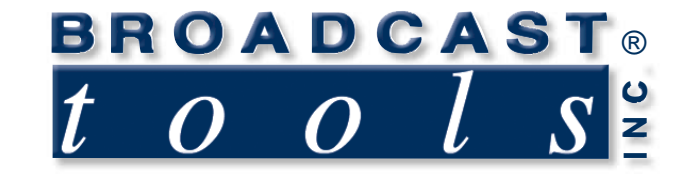

# *Installation and Operation Manual*

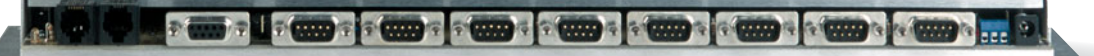

## SDD-8 SERIAL DATA DIRECTOR

Software Version 32401 Manual Update: 05/28/2001

Due to the dynamic nature of product design, the information contained in this document is subject to change without notice. Broadcast Tools, Inc., assumes no responsibility for errors and/or omissions contained in this document. Revisions of this information or new editions may be issued to incorporate such changes.

 $\bullet$   $\bullet$   $\bullet$ 

*Broadcast Tools® is a registered trademark of Broadcast Tools, Inc. Copyright, 1989 - 2005 by Broadcast Tools, Inc. All rights reserved. No part of this document may be reproduced or distributed without permission.*

Visit **www.broadcasttools.com** for important product update information.

#### *SDD-8 Installation and Operation Manual*

#### **INTRODUCTION**

**Thank you for your purchase of a Broadcast Tools, Inc., Serial Data Director, SDD-8. We're confident this product will give you many years of dependable service. This manual is intended to give you all the information needed to install and operate the unit.**

#### **SAFETY INFORMATION**

Only qualified personnel should install Broadcast Tools® products. Incorrect or inappropriate use and/or installation could result in a hazardous condition.

#### **WHO TO CONTACT FOR HELP**

If you have any questions regarding your product or you need assistance, please contact your distributor from whom you purchased this equipment.

If you would like more information about Broadcast Tools® products, you may reach us at:

#### **Broadcast Tools, Inc.**

131 State Street Sedro-Woolley, WA 98284-1540 USA Voice: 360 . 854 . 9559 Fax: 360 . 854 . 9479

Internet Home Page: www.broadcasttools.com E-mail: support@broadcasttools.com

*THANK YOU FOR CHOOSING BROADCAST TOOLS® BRAND PRODUCTS!*

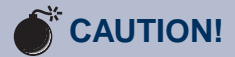

**Broadcast Tools®** Products, as with any electronic device, can fail without warning. Do not use this product in applications where a life threatening condition could result due to failure.

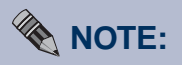

This manual should be read thoroughly before installation and operation.

#### **WEBSITE:**

*Visit our web site for product updates and additional information*

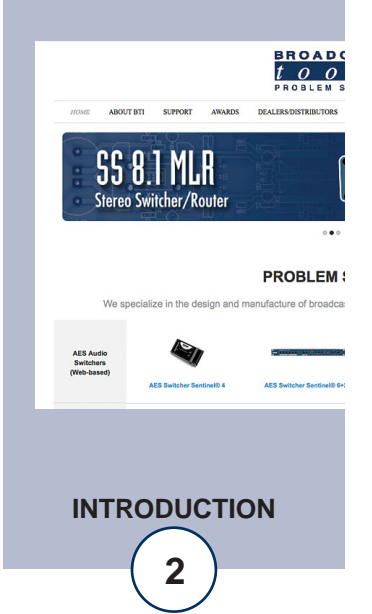

Broadcast Tools is a Veteran Owned Business

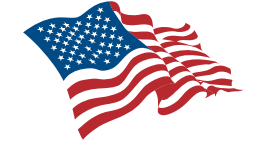

Designed, Assembled and Supported in WA State, USA

## **PRODUCT DESCRIPTION**

The Broadcast Tools SDD-8 is a Serial Data Director, with one master RS232 port, and 8 - RS232 target ports that can be selected under software control, from a host computer, or other serial device. The function of the unit is very similar to a mechanical port selection switch (A, B, C, etc.) The master port is a DB-9 Female connector, with "reversing jumpers" for the RX/TX pins. There are eight DB-9 Male connectors for target ports 1 through 8 (with "reversing jumpers"). (NO handshaking is supported). A green LED indicator displays the status of each of the serial ports. When the green LED is on, that port is connected to the "internal serial bus." Two yellow LED indicators show the power status. Also, a pair of LED indicators monitors the "internal serial bus." The on-board switching regulator allows for operation on AC input voltages from 12 to 24VAC. The SDD-8 is supplied with a 12 Vac @ 500ma power cube. An expansion connector can be used to connect up to 3 – additional SDD-8 units on the same "local bus." This (with proper jumper selection) will allow for a 1 of 32-target serial port selection. If more than one board is used, only one master port can be enabled.

### **FEATURES**

Baud rates from 2400 to 9600

## **POWER**

Connect the 2.1mm barrel type power connector into the unit and the 12vac, 500 ma wall transformer into a 120 Vac 50-60 Hz power source. The rear panel yellow power LED indicates when power is applied to the unit. (220 Vac 50-60 Hz wall transformer OPTIONAL)

#### **INSTALLATION**

Installation of the SDD-8 in **high RF environments** should be performed with care. Shielded cable is suggested for all connections. All shields should be tied to the EGND terminals. The station ground should be connected to the chassis ground screw located on the far right side of the SDD-8 as viewed from the rear. It is recommended that all cables connected to the SDD-8 be looped through ferrite cores to suppress RF. Surge protection with RF filtering is also suggested for the wall transformer. The purchase of an inexpensive UPS will provide back up in case of power outages.

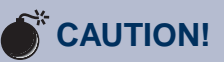

**Broadcast Tools** *products, as any electronic device, can fail ...* 

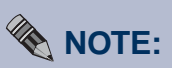

*For safety,* **DO NOT** *connect ...*

## **! TIP**

*Helpful tips area.* 

#### **WEBSITE:**

*Visit our web site for product updates and additional information*

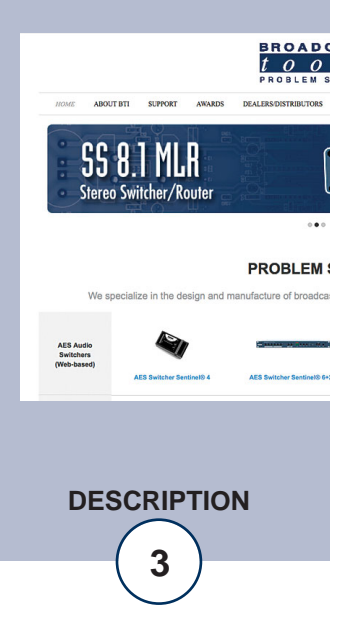

### *SDD-8 Installation and Operation Manual*

The SDD-8 is very simple to install. All connections are via DB-9 connectors. Installation of the SDD-8 consists of five steps:

- 1. Inspection
- 2. Jumper selection, if applicable
- 3. Bench test
- 4. Mount the unit in a rack.
- 5. Connect your equipment to the unit

#### **STEP 1: INSPECTION**

Please examine your SDD-8 carefully for any damage that may have been sustained during shipping. If any is noted, please notify the shipper immediately and retain the packaging for inspection by the shipper. The package should contain the SDD-8, Serial cable, 12vac, 500 ma wall power transformer and this manual.

#### **STEP 2: COMMANDS & JUMPERS** (see page 5)

#### **STEP 3: BENCH TEST**

Place each unit on a workspace and connect power to the unit. Check to see if the yellow power LED is lit. Perform the desired operation.

#### **STEP 4: MOUNTING**

Mount the unit on a rack shelf, such as the Broadcast Tools RM-3, if needed allowing adequate airflow for cooling.

#### **STEP 5: CONNECT YOUR EQUIPMENT**

The SDD-8 interfaces to your equipment via the DB-9 D-Sub connectors. Follow the silk-screened legends on the PCB for the desired connections.

#### **COMMANDS – JUMPER SETTINGS**

**& (AMPERSAND, "7" KEY)** = ATTENTION CODE (DISABLE ALL PORTS ON ALL BOARDS) *NOTE: ONLY ONE BOARD IN A MULTI-BOARD SYSTEM CAN BE ACTIVE AT ANY TIME, WITH FROM 1-8 PORTS SELECTED.*

**EXAMPLE: &00** SELECTS PORT 0 (Channel 1) ON UNIT 0, then enter the desired ASCII string for the connected equipment.

 $&XX = DATA (3 CHARACTERS)$ 

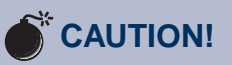

**Broadcast Tools** *products, as any electronic device, can fail ...* 

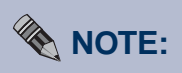

*For safety,* **DO NOT** *connect ...*

**! TIP**

*Helpful tips area.* 

#### **WEBSITE:**

*Visit our web site for product updates and additional information*

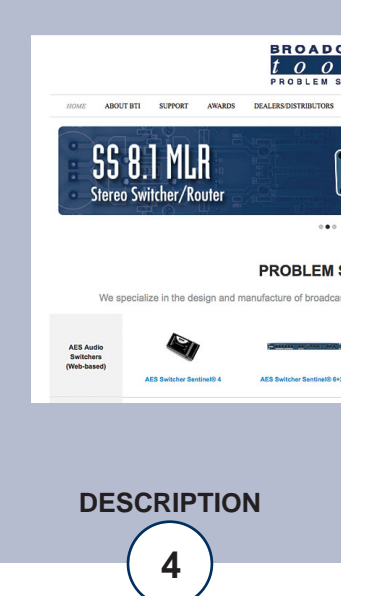

## *SDD-8 Installation and Operation Manual*

**JUMPERS:** J10 - INSTALLED FOR NORMAL OPERATION **J11 - INSTALLED FOR NO TIMEOUT J11 - REMOVED TO ENABLE TIMEOUT** J12 - KEEP ALIVE RECEIVED CHARACTERS WILL EXTEND TIMEOUT J12 - KEEP ALIVE DISABLED **J13 - INSTALL FOR COMPUTER MODE J13 - REMOVE FOR MODEM MODE** J14 - INSTALL TO USE INTERNAL DEFAULT BAUD RATE (AT POWER-UP) J14 - REMOVE TO FORCE BAUD RATE TO 9600,N,8,1 (AT POWER-UP) *NOTE: THIS JUMPER IS ACTIVE WHEN J15 IS REMOVED (OPER-ATING)* **J15 - INSTALL TO DISABLE BAUD RATE RESET ON TIME-OUT J15 - REMOVE TO ALLOW BAUD RATE RESET TO INTERNAL DEFAULT VALUE**  AFTER TIME-OUT J16 - RESERVED **J17 - RESERVED** J18 - INSTALLED FOR EXTERNAL ADDRESS J18 - REMOVED FOR INTERNAL ADDRESS (EEPROM) **J19 - ADDRESS HIGH BIT** J20 - ADDRESS MID BIT **J21 - ADDRESS LOW BIT**

#### **SPECIFICATIONS**

LOGIC: Flash Microprocessor CONNECTORS: DB-9 male, Male/Female. POWER REQUIREMENTS: 12 volts AC, 500 ma.

WEIGHT: 2.0 lb. SHIPPING WEIGHT: 3.0 lb.

Wall transformer supplied PHYSICAL DIMENSIONS: 16 - 5/16" x 4" x 1.00" (WDH) MOUNTING OPTIONS: RM-3 Rack shelf. 1– RU

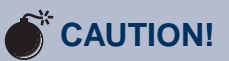

**Broadcast Tools** *products, as any electronic device, can fail ...* 

## **EXAMPLE:**

*For safety,* **DO NOT** *connect ...*

## **! TIP**

*Helpful tips area.* 

#### **WEBSITE:**

*Visit our web site for product updates and additional information*

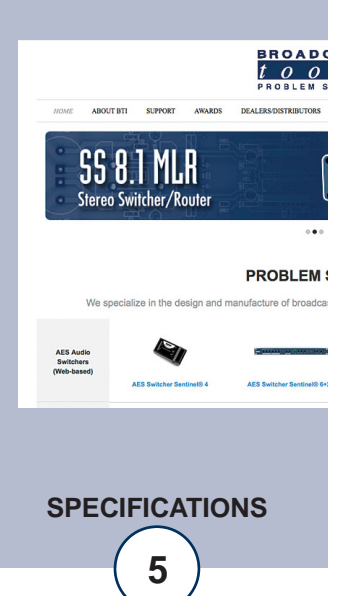

#### LIMITED WARRANTY

The term "Buyer" as used in this document refers to and includes both (but only) (a) any person or entity who acquires such an item for the purpose of resale to others (i.e., a dealer or distributor of an item), and (b) the first person or entity who acquires such an item for such person's or entity's own use.

Broadcast Tools warrants to each Buyer of any item manufactured by Broadcast Tools that the item will be free from defects in materials and workmanship at the time it is shipped by Broadcast Tools if the item is properly installed, used and maintained.

#### EXCLUSIVE REMEDIES

If Broadcast Tools is notified, in writing, of a failure of any item manufactured by Broadcast Tools to conform to the foregoing Limited Warranty within one (1) year following the date of the Buyer's acquisition of the item, and if the item is returned in to Broadcast Tools in accordance with Broadcast Tools' instructions for confirmation by inspection of the defect (which at Broadcast Tools' election may include, without limitation, a requirement that the Buyer first obtain a Return Authorization number from Broadcast Tools, that the Buyer furnish proof of purchase in the form of an invoice and/or receipt, and that the Buyer prepay all freight charges associated with any return of the item to Broadcast Tools using such freight service as Broadcast Tools reasonably may specify), Broadcast Tools will repair or replace the defective item, or will refund the purchase price paid by the Buyer for the item. Broadcast Tools shall have the exclusive right to choose between these alternative remedies.

#### NO OTHER WARRANTIES OR REMEDIES

TO THE MAXIMUM EXTENT PERMITTED BY APPLICABLE LAW, BROADCAST TOOLS AND ITS SUPPLIERS DISCLAIM ALL OTHER WARRANTIES, EITHER EXPRESS OR IMPLIED, INCLUDING BUT NOT LIMITED TO IMPLIED WARRANTIES OF MERCHANTABIL-ITY OR FITNESS FOR A PARTICULAR PURPOSE; AND THE FOREGOING ALTERNATIVE REMEDIES SHALL BE EXCLUSIVE OF ALL OTHER REMEDIES. THIS LIMITED WARRANTY GIVES YOU SPECIFIC LEGAL RIGHTS. YOU MAY HAVE OTHER RIGHTS, WHICH VARY FROM STATE/JURISDICTION TO STATE/JURISDICTION.

#### NO LIABILITY FOR CONSEQUENTIAL DAMAGES

TO THE MAXIMUM EXTENT PERMITTED BY APPLICABLE LAW, NEITHER BROADCAST TOOLS NOR ANY OF ITS SUPPLIERS SHALL HAVE ANY LIABILITY FOR ANY SPECIAL, INCIDENTAL, INDIRECT, CONSEQUENTIAL OR PUNITIVE DAMAGES WHATSO-EVER (INCLUDING, WITHOUT LIMITATION, ANY DAMAGES FOR LOST PROFITS, BUSINESS INTERRUPTION, LOSS OF DATA OR INFORMATION, COST OF CAPITAL, CLAIMS OF CUSTOMERS, OR ANY OTHER PECUNIARY LOSS) ARISING OUT OF THE USE OF OR THE INABILITY TO USE ANY ITEM SUPPLIED BY BROADCAST TOOLS), EVEN IF BROADCAST TOOLS HAS BEEN ADVISED OF THE POSSIBILITY OF SUCH DAMAGES HAVE ANY LIABILITY FOR ANY SPECIAL, INCIDENTAL, CONSEQUENTIAL, EXEMPLARY OR PUNITIVE DAMAGES. THIS LIMITATION OF LIABILITY APPLIES WHETHER A CLAIM IS ONE ALLEGING BREACH OF A CONTRACT OR WARRANTY, NEGLIGENCE OR OTHER TORT, FOR THE VIOLATION OF ANY STATUTORY DUTY, THE FAILURE OF ANY LIMITED OR EXCLUSIVE REMEDY TO ACHIEVE ITS ESSENTIAL PURPOSE, OR ANY OTHER CLAIM OF ANY NATURE. BECAUSE SOME STATES AND JURISDICTIONS DO NOT ALLOW THE EXCLUSION OR LIMITATION OF LIABILITY FOR INCIDENTAL OR CONSEQUENTIAL DAMAGES, THIS LIMITATION MAY NOT APPLY TO YOU.

**Broadcast Tools, Inc.**

131 State Street Sedro-Woolley, WA 98284 • USA

360.854.9559 **voice** • 866.783.1742 **fax** support@broadcasttools.com **e-mail** www.broadcasttools.com **website**

> **6 LIMITED WARRANTY**

**e-mail:** support@broadcasttools.com voice: 360.854.9559 fax: 866.783.1742

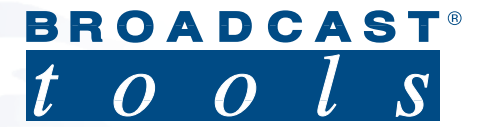

**131 State Street Sedro-Woolley, WA 98284 • USA**

360.854.9559 **voice** • 360.854.9479 **fax** support@broadcasttools.com **e-mail** www.broadcasttools.com **website**

**Visit the Broadcast Tools website or contact us via e-mail, phone, or fax for more information, additional manuals, and a list of dealers.**

© 2005 Broadcast Tools, Inc. All Rights Reserved